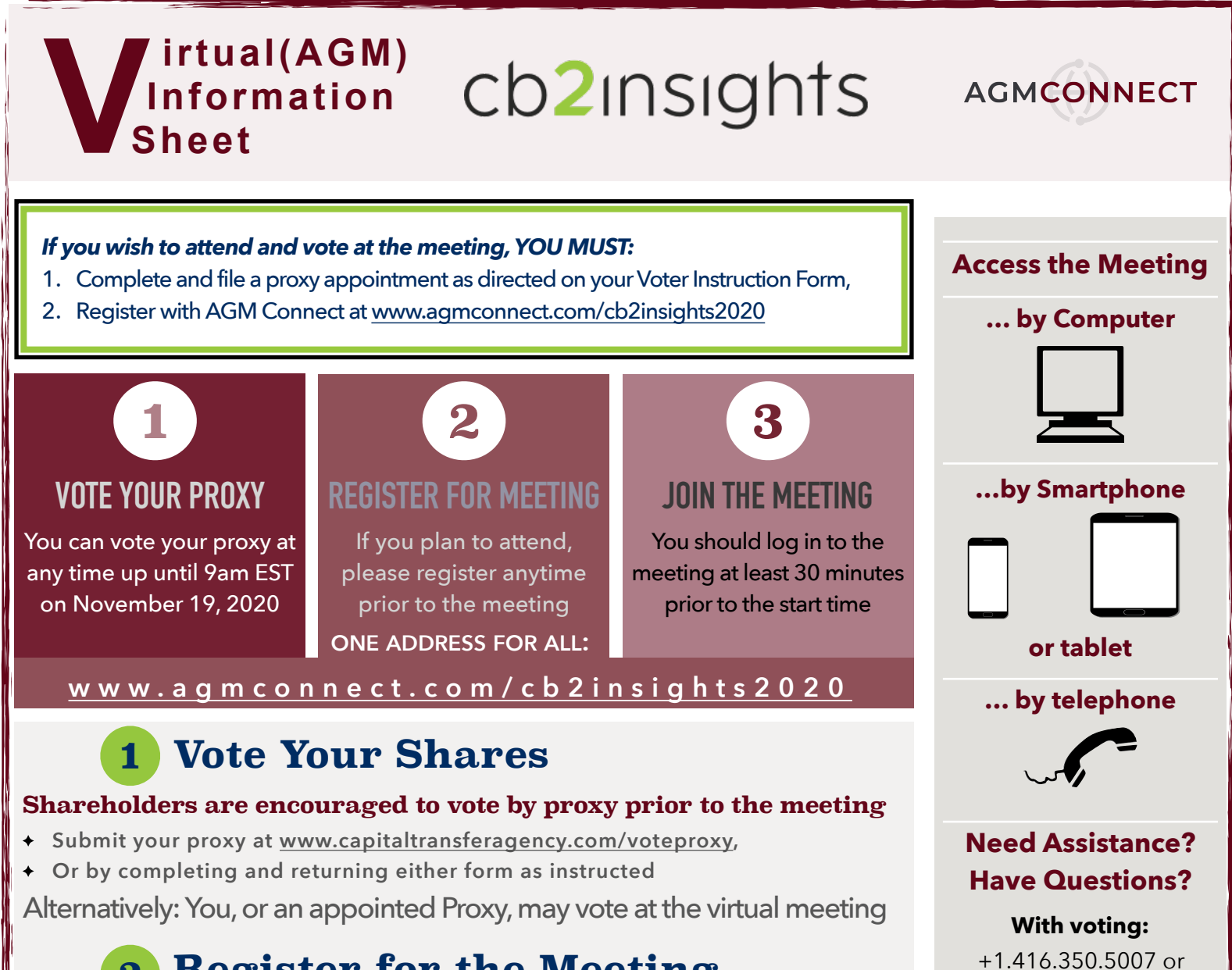

# **Register for the Meeting 2**

### **If you or your proxy plan to attend, you MUST complete the appointment on your Proxy or Voter Instruction Form AND…**

- **Go to [www.agmconnect.com/cb2insights2020](http://www.agmconnect.com/cb2insights2020) or**
- **Contact AGM Connect: [cb22020@agmconnect.com](mailto:cb22020@agmconnect.com) or +1.416.222.4202, to:**
- **Register yourself or your Proxyholder to obtain an AGM Connect Voter ID and Meeting Access Code**

#### **Attend the Virtual Meeting 3**

## **All shareholders are welcome and encouraged to attend the meeting**

**[info@capitaltransferagency.com](mailto:info@capitaltransferagency.com)**

**With meeting access:**  +1.416.222.4202 or **[info@agmconnect.com](mailto:info@agmconnect.com)**

#### Attend through<http://app.agmconnect.com>using your computer, tablet, or smartphone

- **You will require an AGM Connect Voter ID in order to gain access to the meeting (see above)**
- **Multiple family members may join the meeting on one device**
- **Multiple Voter IDs will have to be entered separately at the time of voting**

# Attend by telephone at 1.855.839.3715

- **If you don't have a computer, tablet or smartphone, or if internet access is not an option, you may call into the meeting**
- **Telephone access will be 'listen only'**
- **Telephone participants SHOULD vote by proxy, as noted above, prior to the meeting**